# ¿Cómo consultar mi estado de cuenta?

Para conocer tu estado de cuenta y regularizar tu deuda, podés hace

## [ESPACIO CL](https://www.aguascordobesas.com.ar/espacioClientes/)IENTES

Deslizá las imágenes y conocé cómo hacerlo:

Ingresá a ESPACIO CLIENTES

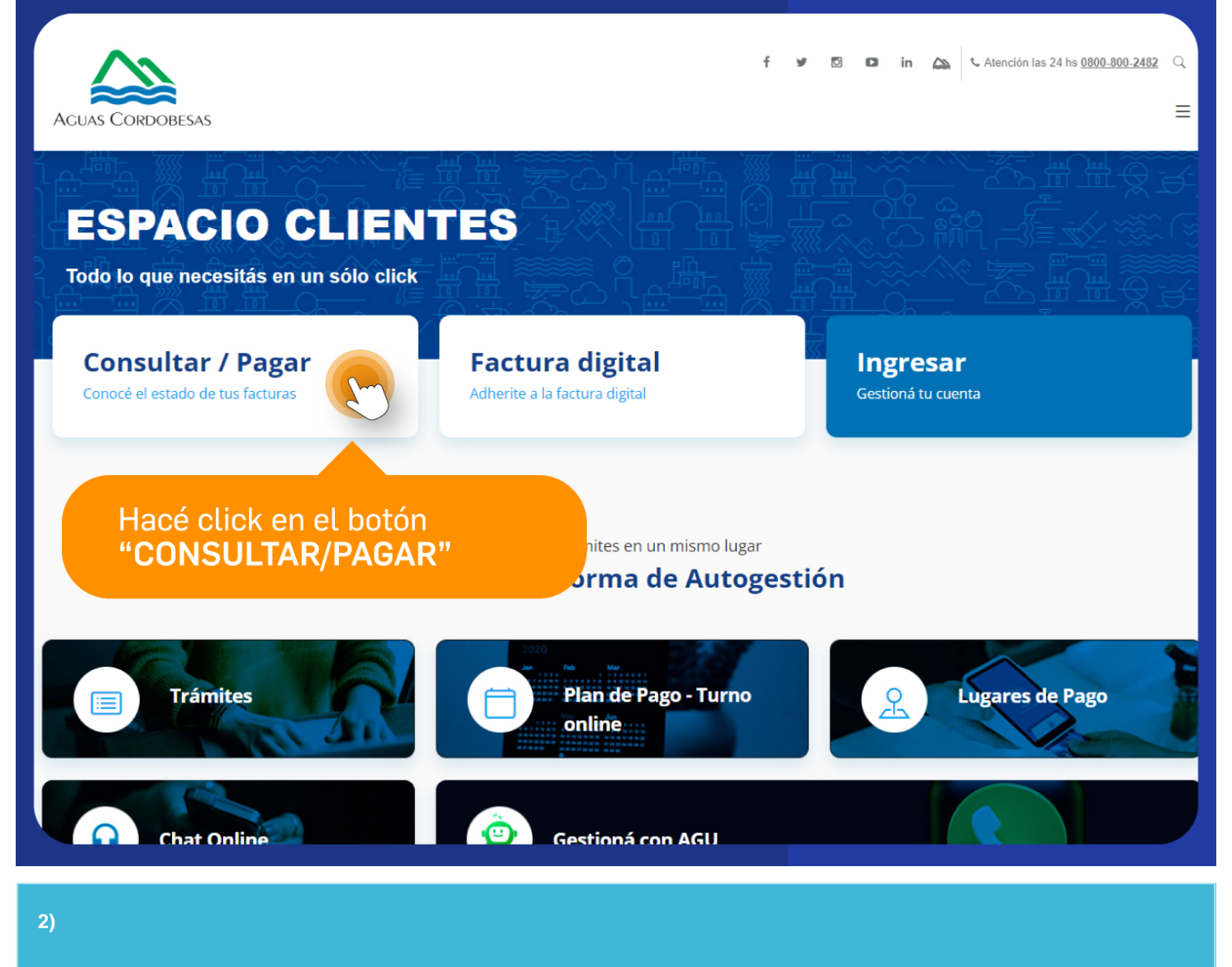

Hacé click en el botón "Consultar/Pagar"

Aguas Cordobesas https://www.aguascordobesas.com.ar/PrintContenido/iu/103/como-consultar-mi-estado-de-cuenta

Ingresá los números de tu Unidad de Facturación, que se encuentra en las facturas del inmueble. Para condngrecsá maquí.carla,

Clickeá el botón CONSULTAR / PAGAR

Aguas Cordobesas https://www.aguascordobesas.com.ar/PrintContenido/iu/103/como-consultar-mi-estado-de-cuenta

En pantalla aparecerá el detalle de la cuenta consultada. Podrás ver si también los vigentes, con la referencia del período al que corresponde importe de cada uno.

Podés imprimir los comprobantes o seleccionarlos y pagarlos on line se haciendo click en PAGAR ONLINE . Podes abonar con tarjeta de crédit entidades habilitadas, haciendo click en PAGAR EN EFECTIVO. En caso estos aparecerán preseleccionados para que puedas regularizar tu deu

Si querés conocer cómo abonar la aquítue explicamos cómo hacerlo

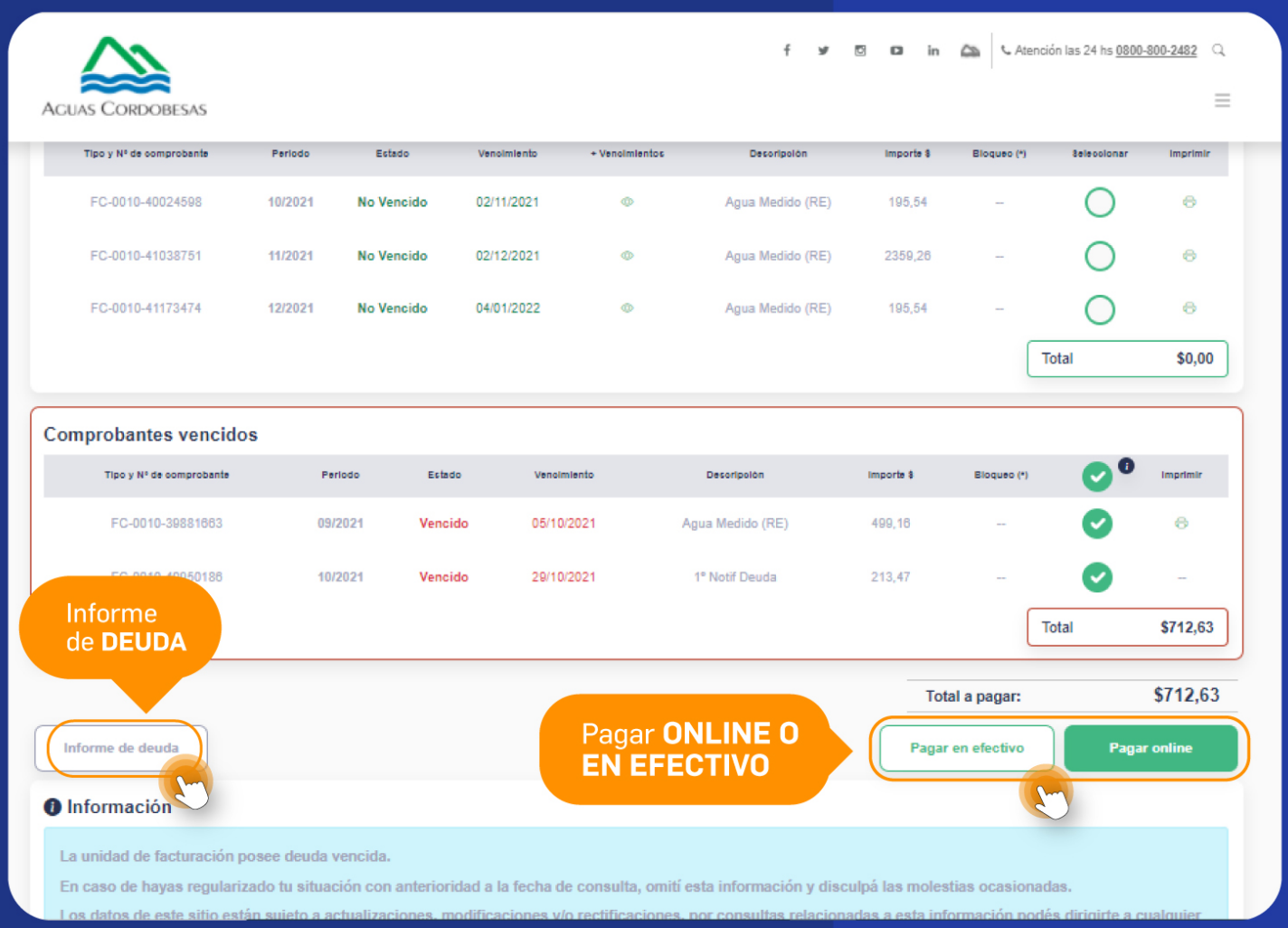

### **5)**

También podés solicitar un Informe de deuda, haciendo click en el botón que se encuentra sobre el margen izquierdo al final del detalle de los comprobantes de la cuenta consultada.

Allí podrás imprimir un libre de deuda y en caso de tener que regularizarla, podrás gestionarla on line.